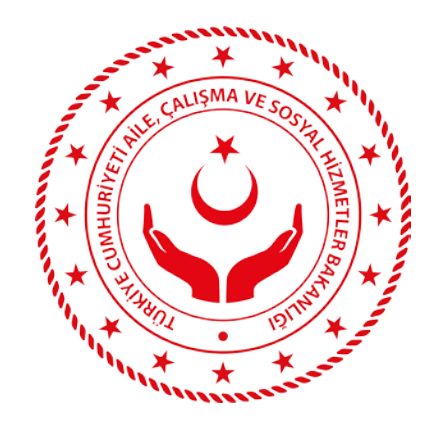

## UZAKTAN EĞİTİM SİSTEMİ KULLANIM KILAVUZU

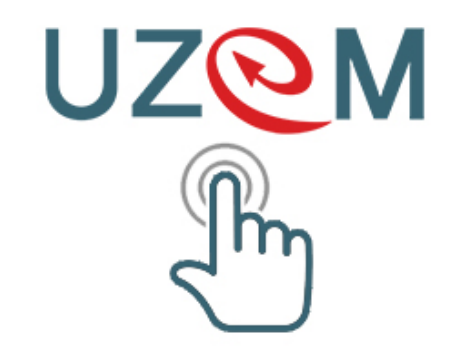

Eğitim ve Yayın Dairesi Başkanlığı Uzaktan Eğitim ve Görsel Yayınlar Birimi

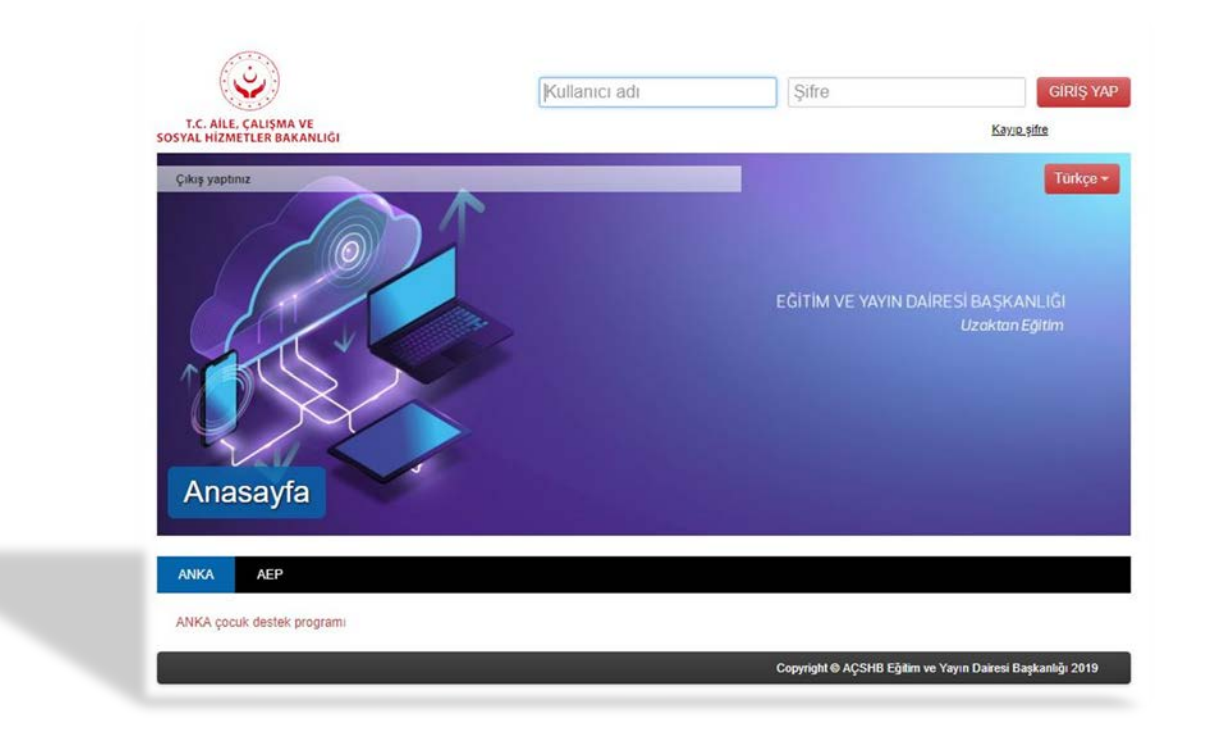

- Sisteme sadece kurumsal e-posta veya başkanlığımız uzaktan eğitim birimince size verilen bilgiler (kullanıcı adı ve şifre) ile giriş yapabilirsiniz.
- Eğitim talebinde bulunan birimler tarafından listeye kaydedilmeyen kullanıcılar sisteme giriş yapamazlar.
- Giriş işlemlerinde sorun yaşanması halinde başkanlığımız uzaktan eğitim birimi ile iletişime geçip destek alabilirsiniz.

• **Web sayfasındaki giriş ekranına geldiğinizde;**

## **Giriş ekranındaki bölüme sadece kullanıcı adınızı ardından şifrenizi yazmalısınız!**

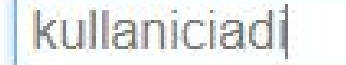

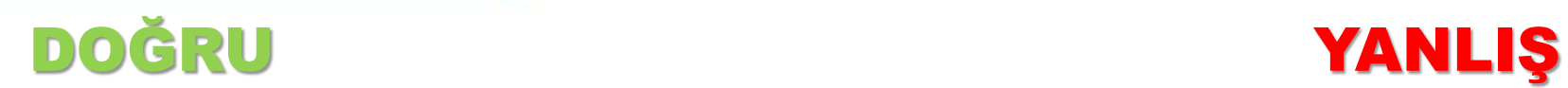

kullaniciadi@ailevecalisma.gc

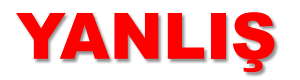

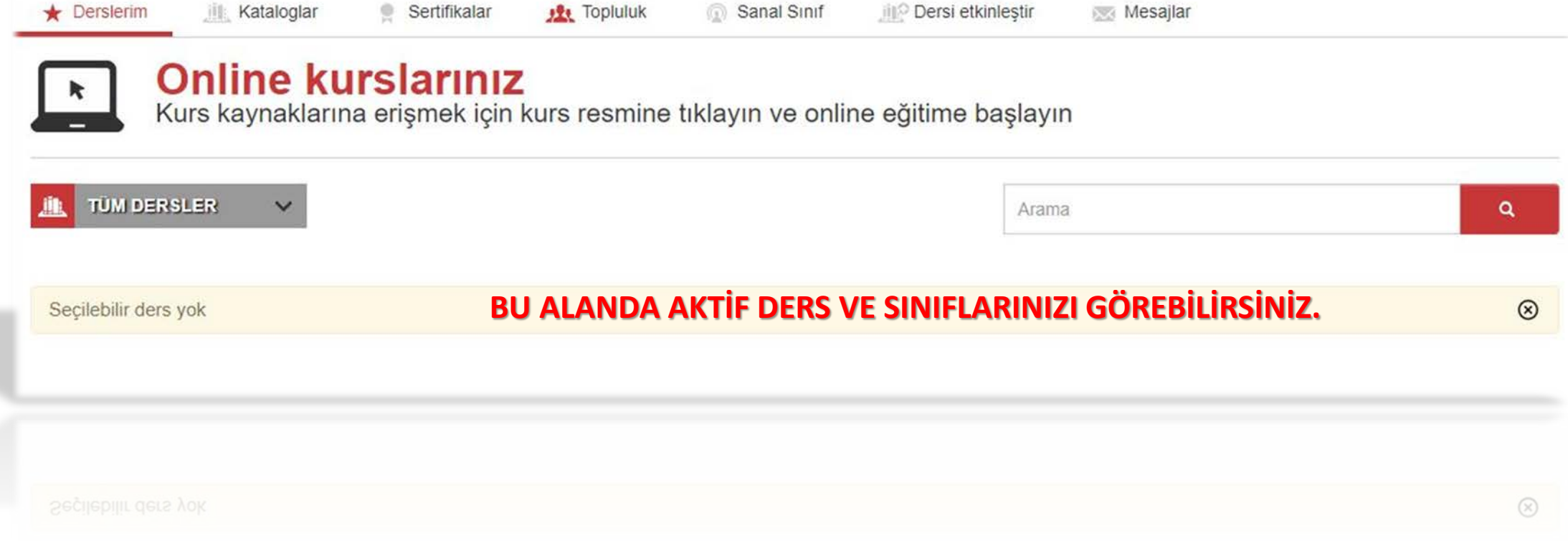

 **Sisteme kullanıcı adı ve şifrenizle giriş yaptıktan sonra karşınıza sistem ana sayfası çıkacaktır. Bu alanda size tanımlanan sınıf ve dersleri görerek, katılım sağlayabilirsiniz.**

## TARAYICI EKLENTİSİ VE DONANIMDA BULUNMASI GEREKENLER

Tarayıcınızdaki eklentilerin güncel ve kullanılabilir olması sisteme giriş ve canlı sınıflardaki eğitimler açısından önem arz etmektedir. Sisteme giriş yapmadan önce tarayıcı eklentilerinizi ve donanımsal sorunlarınızı (hoparlör veya benzeri ses çıkış cihazlarını, bağlantı ayarları sorununu) gidermelisiniz.

Aksi durumlarda sisteme giriş yapsanız dahi kopukluklar ve birtakım sorunlar ile karşılaşabilirsiniz.